## **Kaltura Community Edition and Tiki**

The easy path to use Kaltura with Tiki is to get a hosted Kaltura.com account. However, if you want to be self-hosted, these are notes about how to install & configure Kaltura CE to work with Tiki6.

This is Dogfood for tv.tiki.org.

General Kaltura CE instructions should be maintained on Kaltura.org but any complementary information should be below.

## **Essential**

- Install Kaltura CE
- Kaltura CE > Settings > Integration settings > Account info -> this is the info to be added to tikiadmin.php?page=video
- Kaltura CE needs to configure a UIConf configuration for the simple editor and the configuration wizard.

## Other

- Install Red5 for the webcam upload to work
- If you want to show all the clips in the editor, go to the Kaltura KMC and set the setting for "Settings...Integration Settings...Advanced Settings...Return list of user clips" to True
- For security, set "Settings...Integration Settings...Advanced Settings...Appear in searches" to Yes, site only.
- For added security preventing embedding on sites other than yours, set "Settings...Access Control" to limit to the domains of your site.
- HTML5 can't work with <a href="mailto:rtmp">rtmp</a> (which is a Flash protocol in decline and replaced by <a href="WebRTC">WebRTC</a>, an open source solution ). You should use Akamai HD which provides live streaming services for mobile playback.

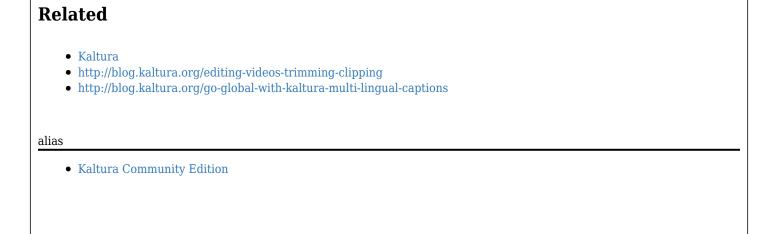